Maximalise map view. (Get inspired by Kurviger app) Panels: Set black(shadow) text & 100% transparant background.

TAP toggle streetname: By **=** the actual street ↔ By turn Icon: The Next street.

## **|↕↕| = The actualstreetname** (cmt)

map map map map map map map map

*Next turn street*

**|↕↕| ↗ Next turn streetname** (cmt) map map map map map map map map

*Example Actual street.*

**|↕↕| = Dennenlaan**

map map map map map map map map

*Example (- -) Unknown street discreet.* **|↕↕| ↗ - -**

map map map map map map map map

TAP the **|↕↕|** (un)collapse button *Toggle between compact or classic display*

*Example next turn street classic display.*

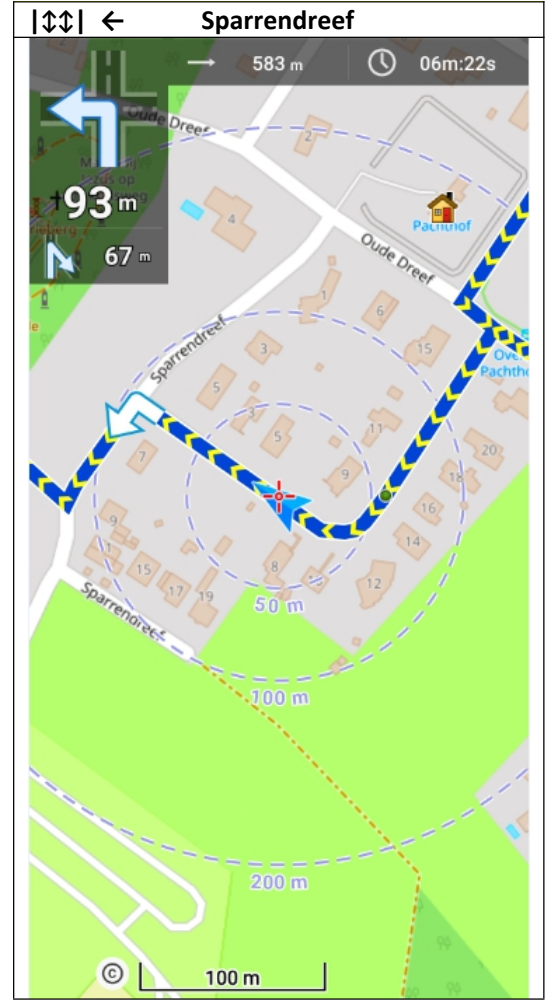

TAP  $|\mathcal{L}\rangle$  toggle to show only the top panel.